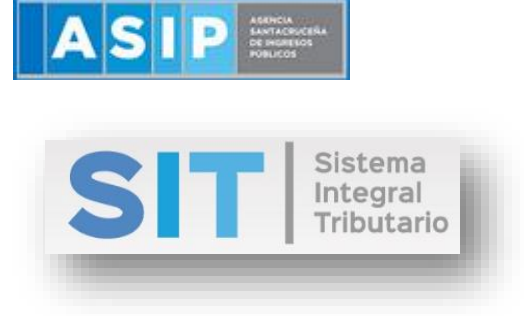

ASIP

## **MANUAL - EXTRANET**

# **GENERACIÓN DE CONSTANCIAS DE RECAUDACIONES (ORG. PÚBLICOS)**

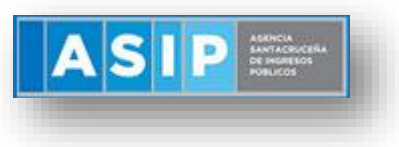

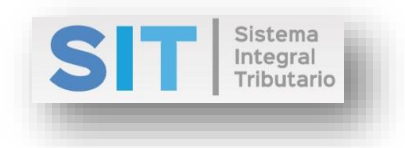

#### CONTENIDO

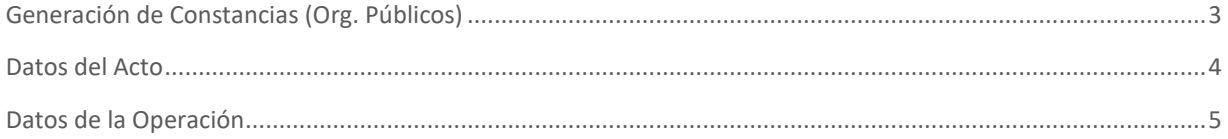

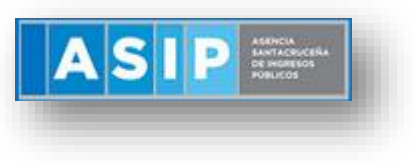

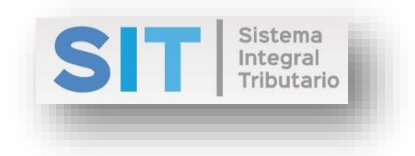

### <span id="page-2-0"></span>Generación de Constancias (Org. Públicos)

Ingresar a través de la extranet. En la solapa AGENTES DE SELLOS, situarse en el ítem CONSTANCIAS (AS), éste se desplazará de forma inferior dando con GENERACIÓN DE CONSTANCIAS (ORG. PÚBLICOS).

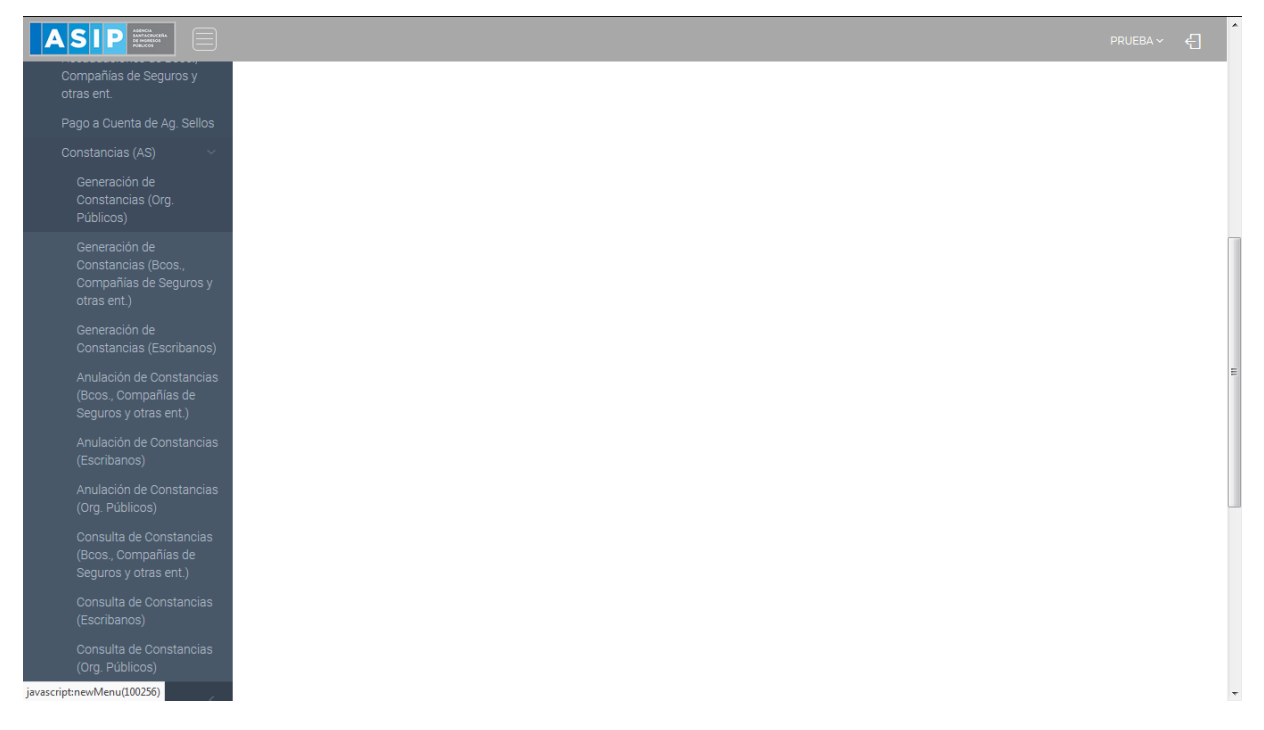

Una vez que ingresa visualizará la siguiente pantalla:

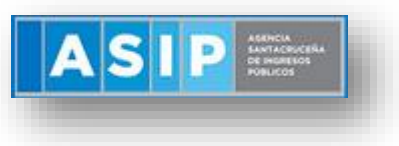

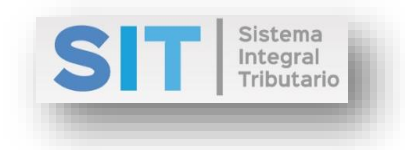

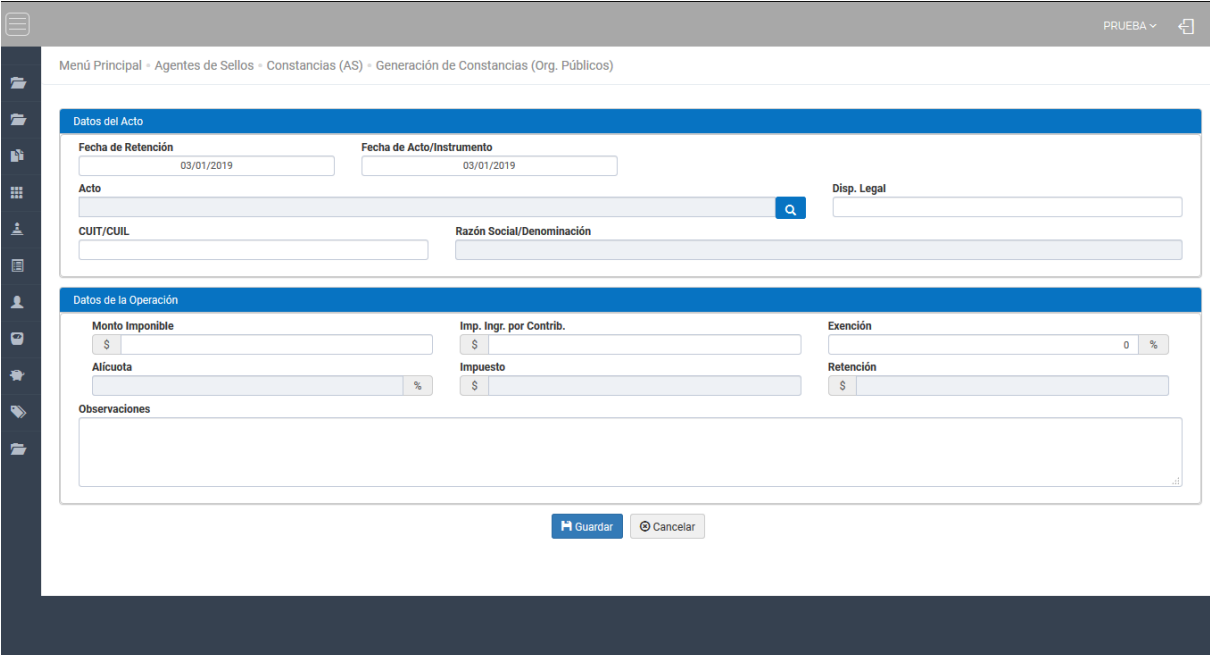

#### <span id="page-3-0"></span>Datos del Acto

Comprende la primera grilla de la ventana principal, la misma cuenta con campos pre cargados con la fecha actual, como se muestra a continuación:

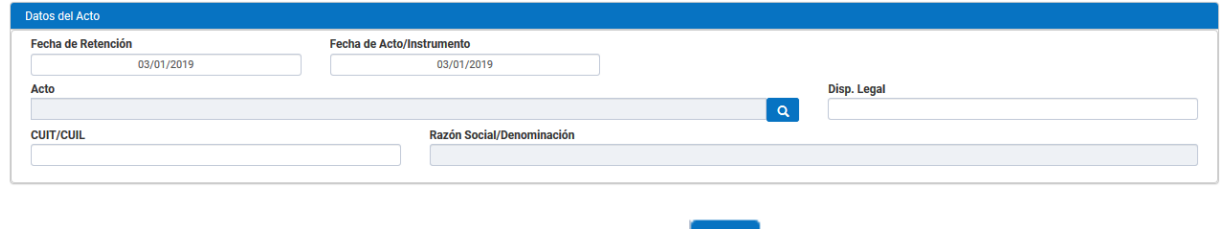

Para la carga del Acto, deberá presionar el botón **Quel esta acción habilitará la siguiente** ventana externa para su elección:

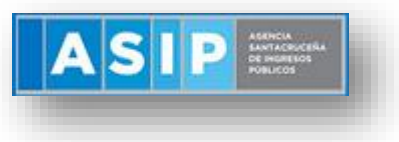

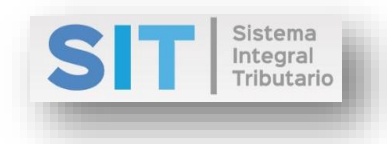

#### **LISTADO DE ACTOS**

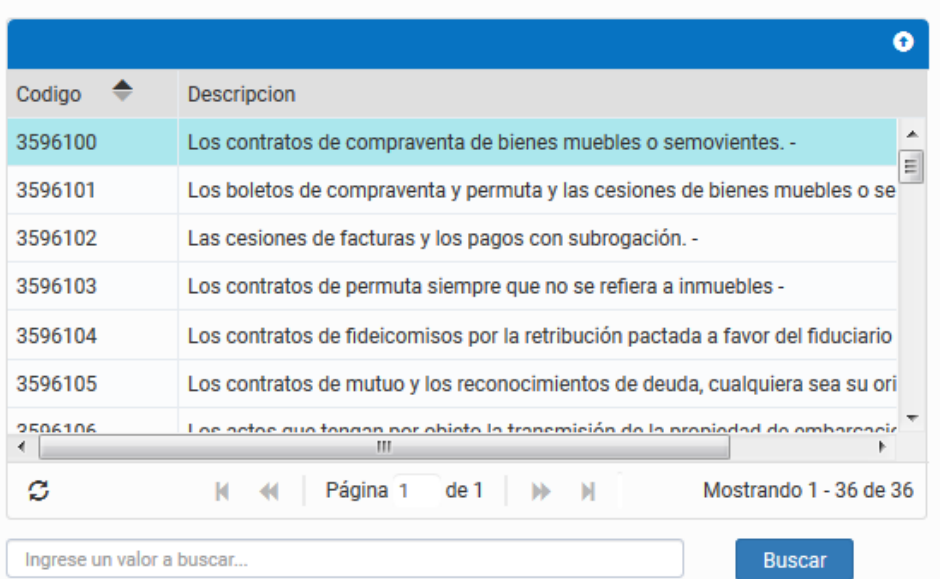

Disp. Legal: carga manual de la disposición legal, correspondiente al acto.

CUIT/CUIL: carga numérica manual.

Razón Social/Denominación: se autocompletará con la carga anterior.

#### <span id="page-4-0"></span>Datos de la Operación

Comprende la segunda grilla, en la misma se podrán cargar los siguientes campos numéricos:

- Monto Imponible
- Imp. Ingr. Por Contrib.
- Exención

Las celdas de Alícuota, Impuesto y Retención se autocompletarán con la carga del Acto:

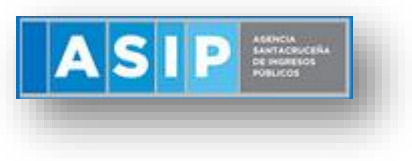

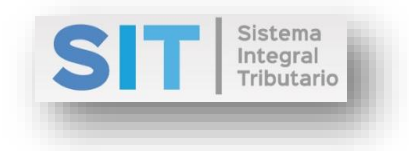

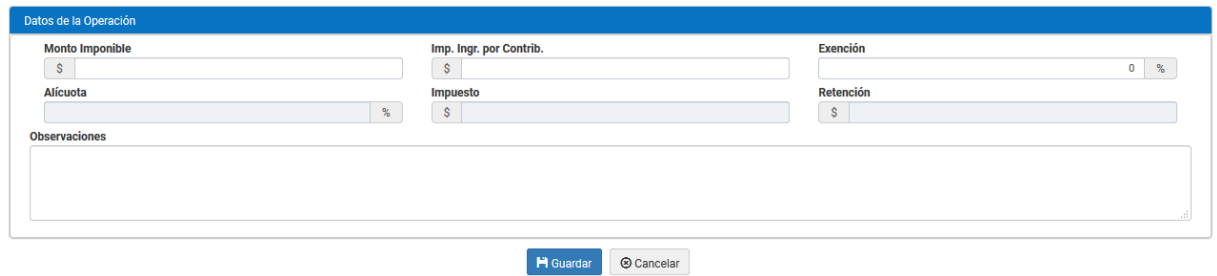

Una vez finalizada la carga deberá presionar el botón **H**Guardar esta acción arrojará la siguiente leyenda y posterior el reporte correspondiente, como se muestra a continuación:

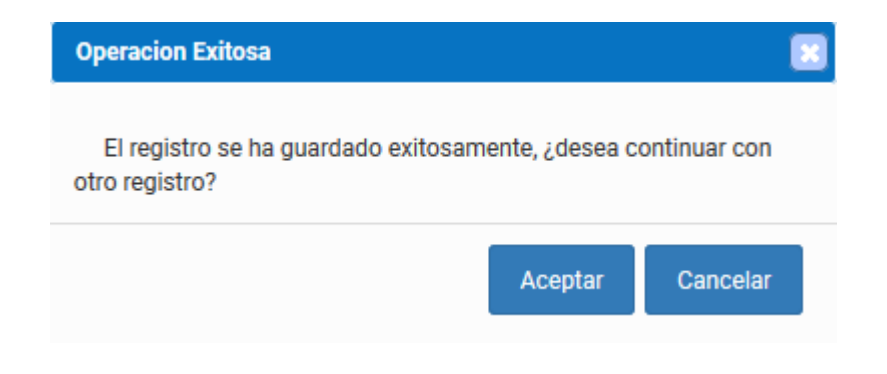

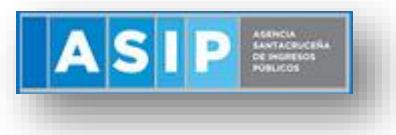

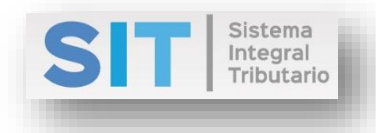

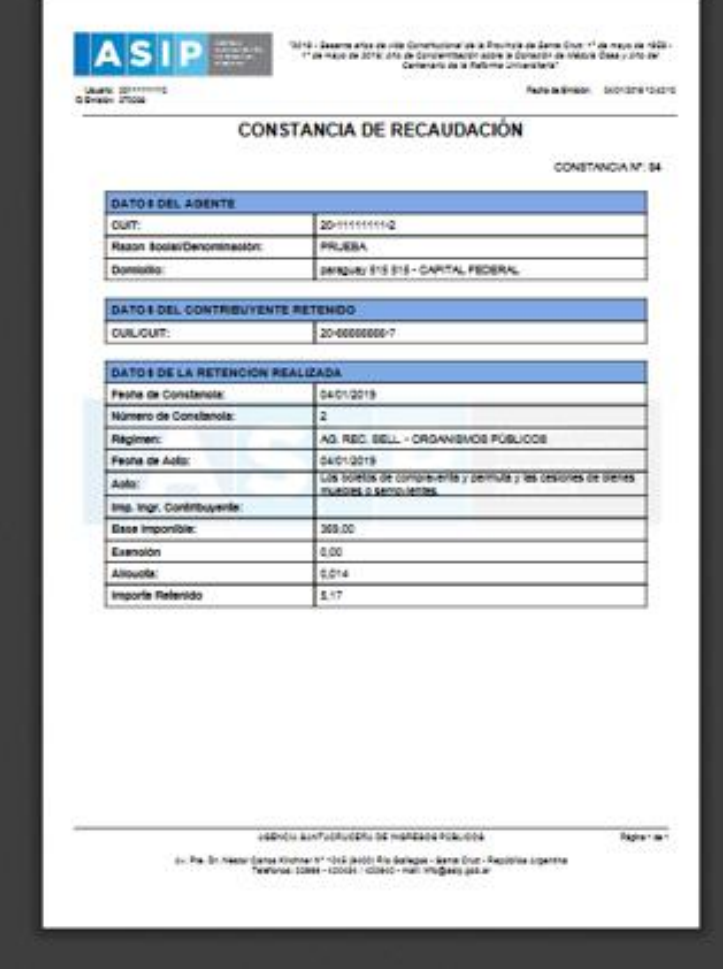